## **Kalender zum Google Konto hinzufügen**

Am PC bei Google anmelden:

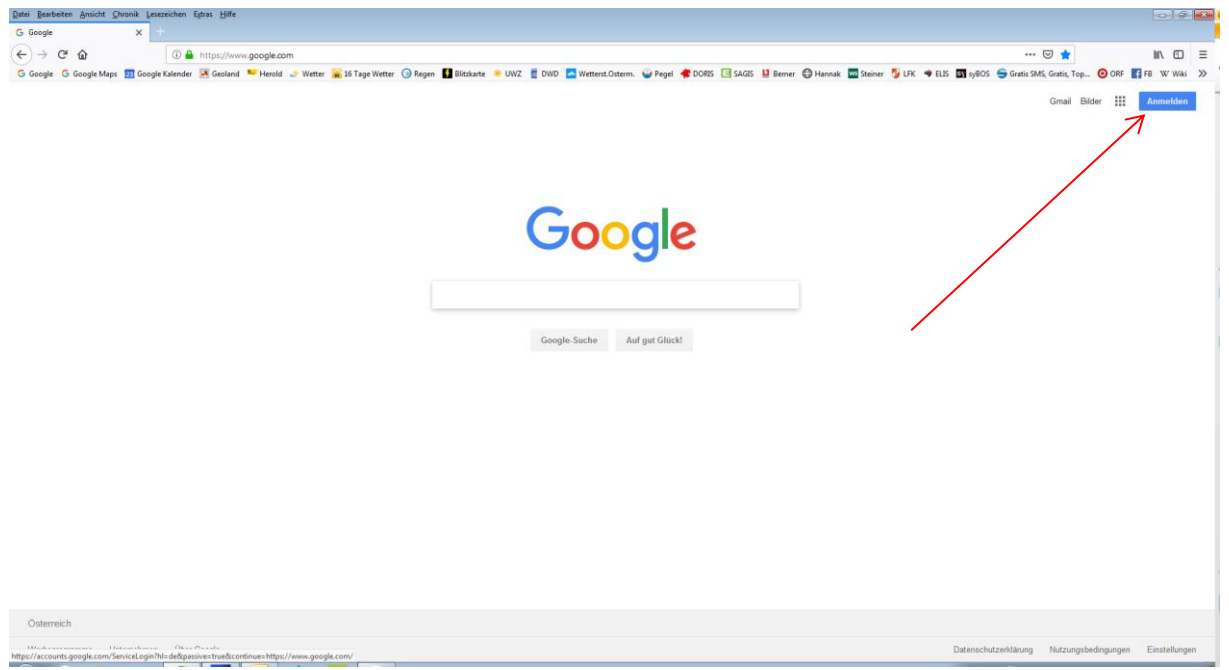

Auf die 9 Kästchen klicken,

### Dann auf Kalender:

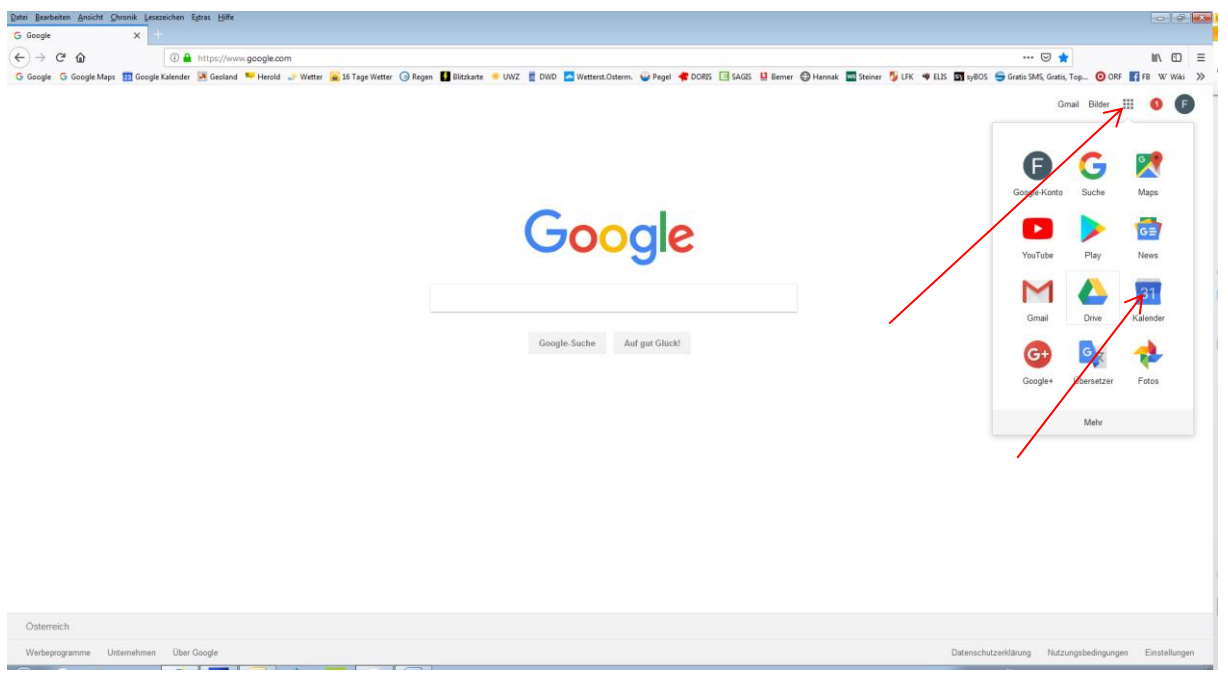

#### 3 Punkte neben Kalender hinzufügen drücken, Per URL auswählen:

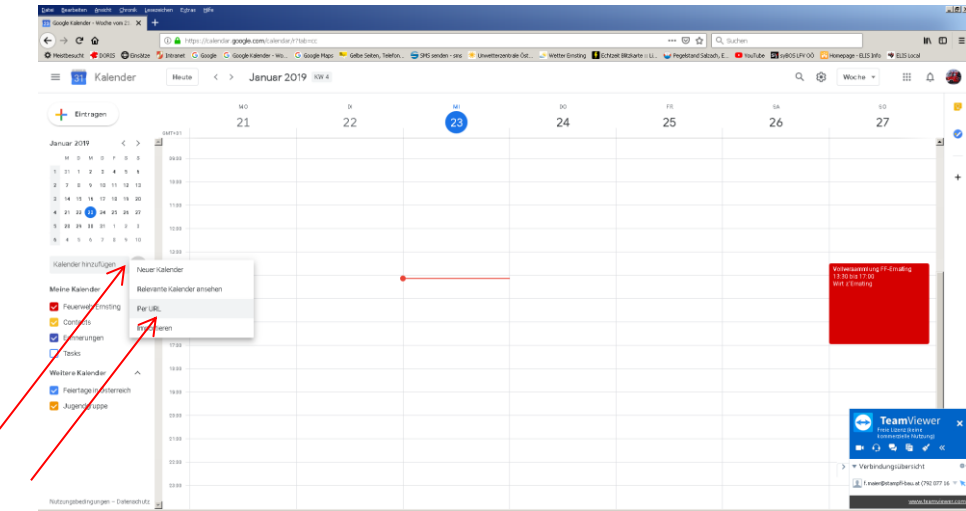

Diese URL eingeben:

<https://calendar.google.com/calendar/ical/feuerwehr.ernsting%40gmail.com/public/basic.ics>

<https://calendar.google.com/calendar/ical/ffostermiething%40gmail.com/public/basic.ics>

dann evt. noch Farbe ändern

kurz warten bis dein Handy dein Google Konto synchronisiert hat

dann am Handy auf Kalender drücken

#### 3 Punkte oben drücken, Kalender verwalten Dann eventuell Feuerwehr Ernsting noch

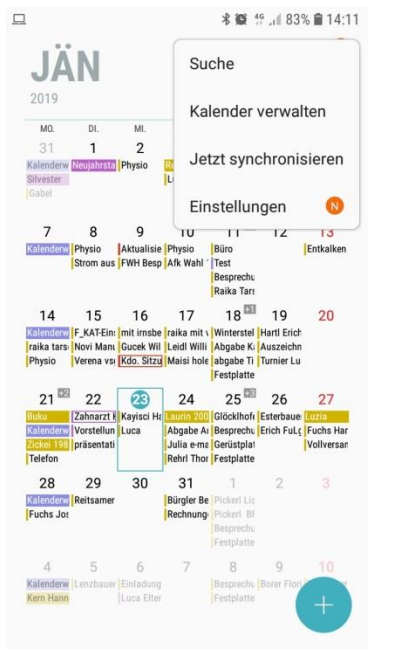

# einschalten

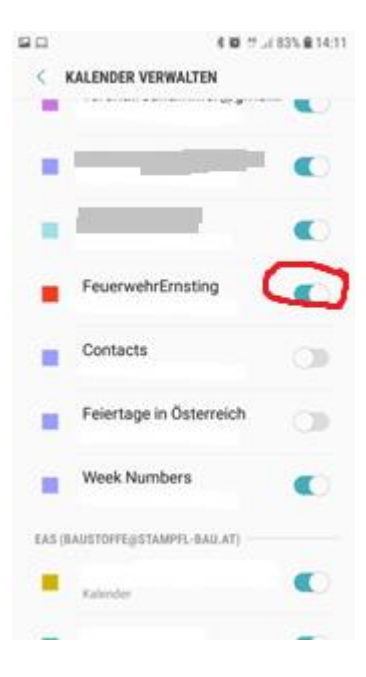